# Duplicate

V1.0 Documentation

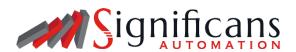

## Overview

Duplicate allows you to copy an asset one or more times. Choose to "duplicate" the incoming job, or an attached dataset of the job for output, with the ability to assemble in one or more folders by "chunks". The folders and documents, regardless of whether they were assembled into folders, can be indexed following any variety of convention needed.

E.g. a file "Job1234.pdf" duplicated 100 times can be defined with indexing via a unique separator and padding which can follow a convention such as: Job1234\_001.pdf, Job1234\_002.pdf, Job1234\_003.pdf...

More advanced logic can be applied by, for example, splitting the folders by sets of 25 and creating four folders of 25 respectively.

A great tool in cases where you've created documents in a previous process which need to be duplicated for a following task.

### Compatibility

Switch 2023 Fall and higher. Windows and Mac OSX

# **Incoming Connections**

At least one incoming connection required.

# **Outgoing Connections**

At least one outgoing Traffic Light connection required.

### Flow Element Properties

- Action on: Choose to action on the Job or a specific dataset attached to the job.
  - > Dataset: The name of the dataset to action on.
- Duplicates: The number of duplicates (or "copies") to be created.
- Assemble in job folder: Choose whether to group the copied file(s) into a singular job folder on output.
  - (If Yes) Folder name: The outgoing filename for the resulting folder created.
  - (If Yes) <u>Chunk</u>: Split a single folder into one or more folder(s) by a set quantity. E.g. A folder of 50 files, "chunked" by 10 will have five folders of 10.
    - (If Yes) Count: The "chunk" count of how many files will be set per folder created.

- ➢ (If Yes) Reset file index: If "yes" the file index will be reset per folder. E.g. Two folders of 10 files would have two batches of files labeled \_1 to \_10. If "no" the above would have the first folder \_1 to \_10 and the second would have \_11 to \_20.
- ➤ (If Yes) <u>Index folder(s)</u>: By setting this value to "yes", folders will be indexed following a specified pattern instead of outputting folders with the exact same name per chunk.
  - (If Yes) <u>Separator</u>: Specify the separator character that will be used between the name and the padded value. This can be empty if no separator is preferred.
  - ➤ (If Yes) <u>Pad length</u>: When padding, enter the number of characters to pad the outgoing folder name. E.g. A length of "2" will add a character in front of numbers ranging from 1-9. Anything beyond "9" is now two characters in length and the padding will be ignored.
  - ➤ (If Yes) <u>Pad string</u>: When padding, specify a prefix string/character to use to suffix the outgoing folder name.
- Outgoing filename(s): The outgoing filename for the resulting file(s) created.
- ➤ <u>Index file(s)</u>: By setting this value to "yes", files will be indexed following a specified pattern instead of outputting files with the exact same name per duplicate.
  - ➤ (If Yes) <u>Separator</u>: Specify the separator character that will be used between the name and the padded value. This can be empty if no separator is preferred.
  - ➤ (If Yes) Pad length: When padding, enter the number of characters to pad the outgoing filename. E.g. A length of "2" will add a character in front of numbers ranging from 1-9. Anything beyond "9" is now two characters in length and the padding will be ignored.
  - ➤ (If Yes) <u>Pad string</u>: When padding, specify a prefix string/character to use to suffix the outgoing filename.
- > <u>Job type</u>: Determine whether the resulting job(s) will be a child of the incoming or a new job. When "New Job" is selected, no data or properties from the incoming job are inherited.

# **About Significans Automation**

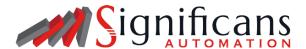

Significans Automation is a software integrator specializing in delivering next-generation automation to the Printing and Packaging industry.

We offer programming and expertise in custom workflow development, deployment of communication and project management systems, color management, and end-to-end business integration. While upholding software neutrality, Significans Automation advises and tailors best in class software to optimally fit the environment.

The level of sophistication that is provided increases profitability, improved quality control, and enhanced production efficiency, enabling Artificial Intelligence and Robotics, while also facilitating new revenue opportunities in e-commerce. We are driven by the conviction that customized automation is the only path forward.